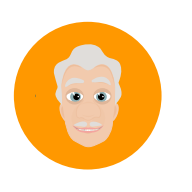

# **SuperTræneren**

*SuperTræneren (der er et tilkøbsmodul) har en adaptiv læringsalgoritme, hvilket betyder, at opgaverne løbende vil tilpasse sig elevens niveau, når han/hun besvarer spørgsmålene. Har eleven en tilpas høj rigtighedsprocent i sine svar inden for et givent emne, vil han/hun blive udfordret med nye spørgsmål fra et højere klassetrin. Svarer eleven forkert på en række spørgsmål vil han/hun få spørgsmål af lettere karakter. Dette giver mulighed for at elevdifferentiere, uden at det nødvendigvis er synligt for eleven og resten af klassen.*

## Hvad kan SuperTræneren

#### Træner eleverne i deres individuelle niveau

Når eleverne logger ind og trykker på fanen "SuperTræneren" vil han/hun kunne trykke på den store grønne knap for at gå direkte i gang (se figur 1). Når eleven logger ind på SuperTræneren for første gang, er niveauet på opgaverne svarende til det klassetrin eleven går på. Efter ca. 100 opgaver vil SuperTræneren justere niveauet på opgaverne, så de tilpasses elevens reelle niveau. Derfor vil SuperTræneren hente opgaver fra tidligere klassetrin, hvis der områder eleven endnu ikke mestrer. Således vil eleven kunne opbygge de nødvendige forudsætninger for at kunne løse opgaver, der svarer til elevens klassetrin. Tilsvarende vil SuperTræneren hente opgaver, der svarer til et højere klassetrin, hvis eleven er på et højt fagligt niveau inden for et bestemt område. SuperTræneren kan derfor imødekomme, at eleven er på ét niveau inden for ét matematisk emne og på et andet niveau inden for et andet matematisk emne.

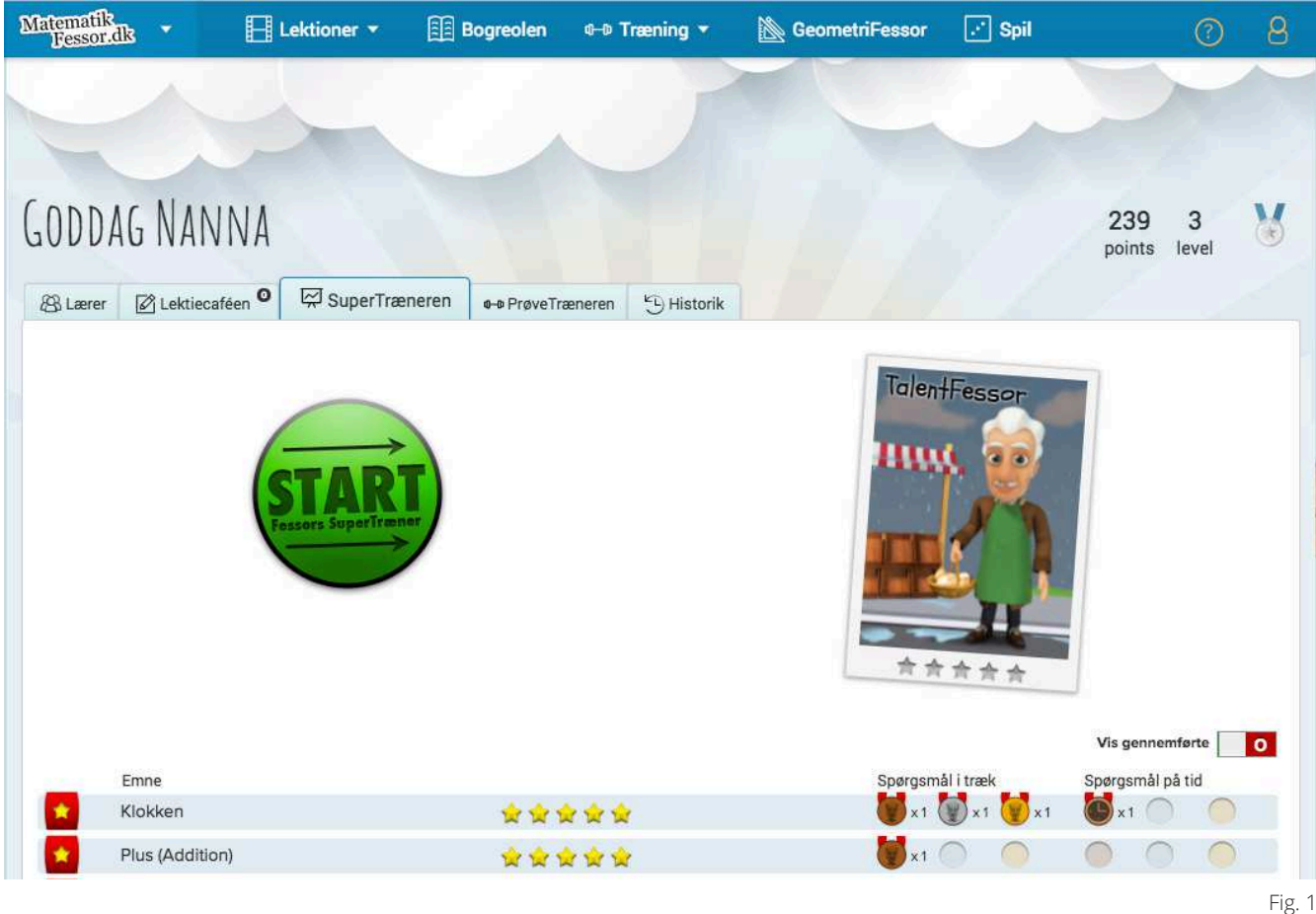

# Edul ab

Copyright © EduLab. All rights reserved.

Matematik<br>Fessor.dk

Det vægtes at eleverne får en oplevelse af at have succes med de opgaver de besvarer, hvorfor systemet tilstræber, at eleven løser omkring 80 procent af opgaverne korrekt ved at stille eleven de helt rigtige opgaver. Hvis eleverne får SuperTræneren for som lektie er det vigtigt, at forældre eller andre ikke hjælper eleverne til de rigtige svar, idet algoritmen derved ændres, og systemet derfor vil præsenterer eleverne for opgaver, der ikke er svarende til elevens reelle niveau. Skulle eleven få brug for hjælp trykker han/hun blot på knappen "hjælp" (se figur 2), hvorefter en videoforklaring og ekstra små træningsopgaver dukker frem. Kan de alligevel ikke finde ud af opgaven bør eleverne, efter aftale med dig som lærer, indtaste 0 som svar på input-spørgsmål eller vælge den første mulighed, hvis opgaven er en multiple-choice-opgave.

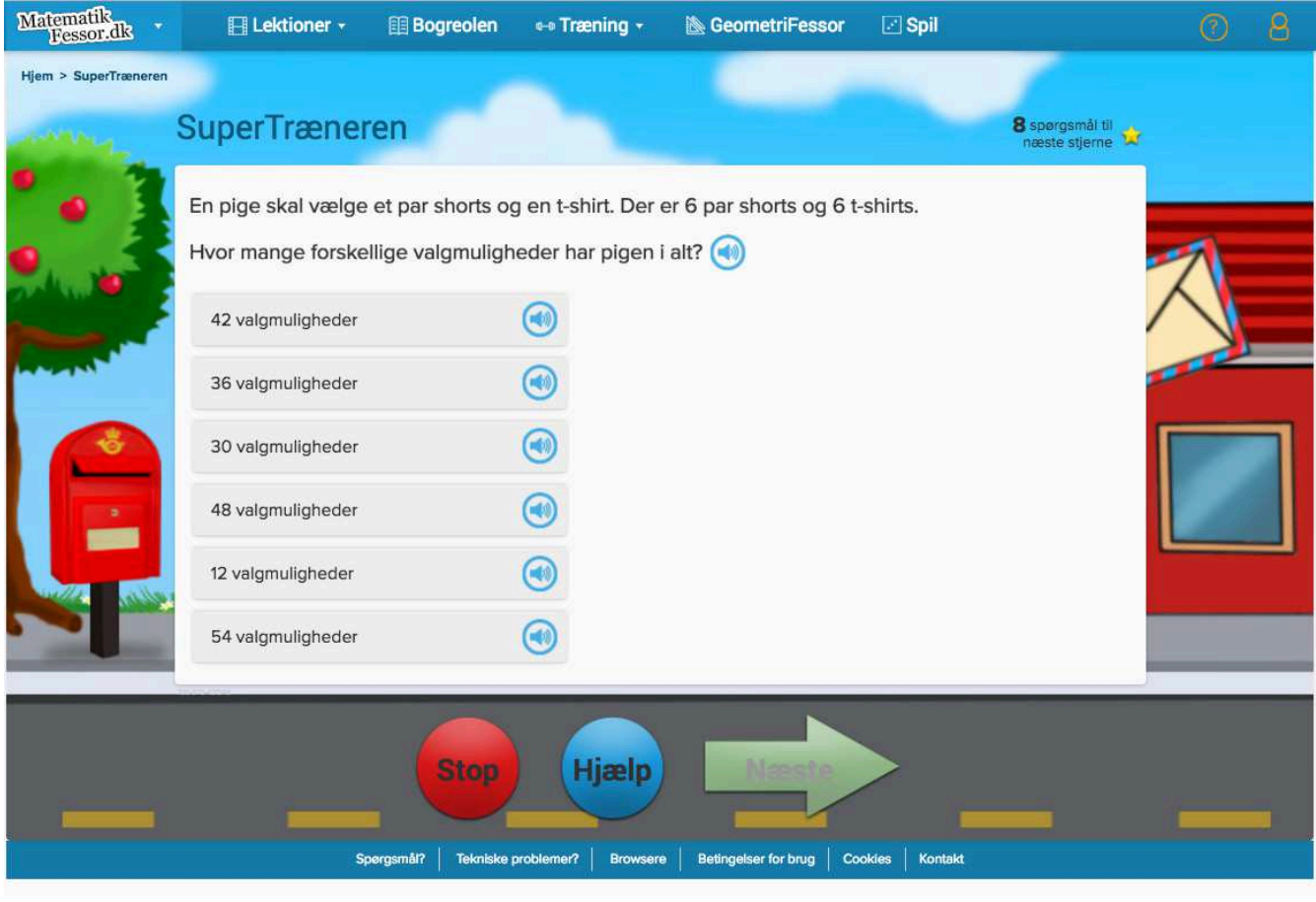

Fig. 2

 $\overline{2}$ 

### Træning inden for særlige emner

Eleven kan ud over blot at trykke på den grønne startknap også vælge at træne inden for specifikke matematiske emner ved at trykke på emnerne (se figur 3)

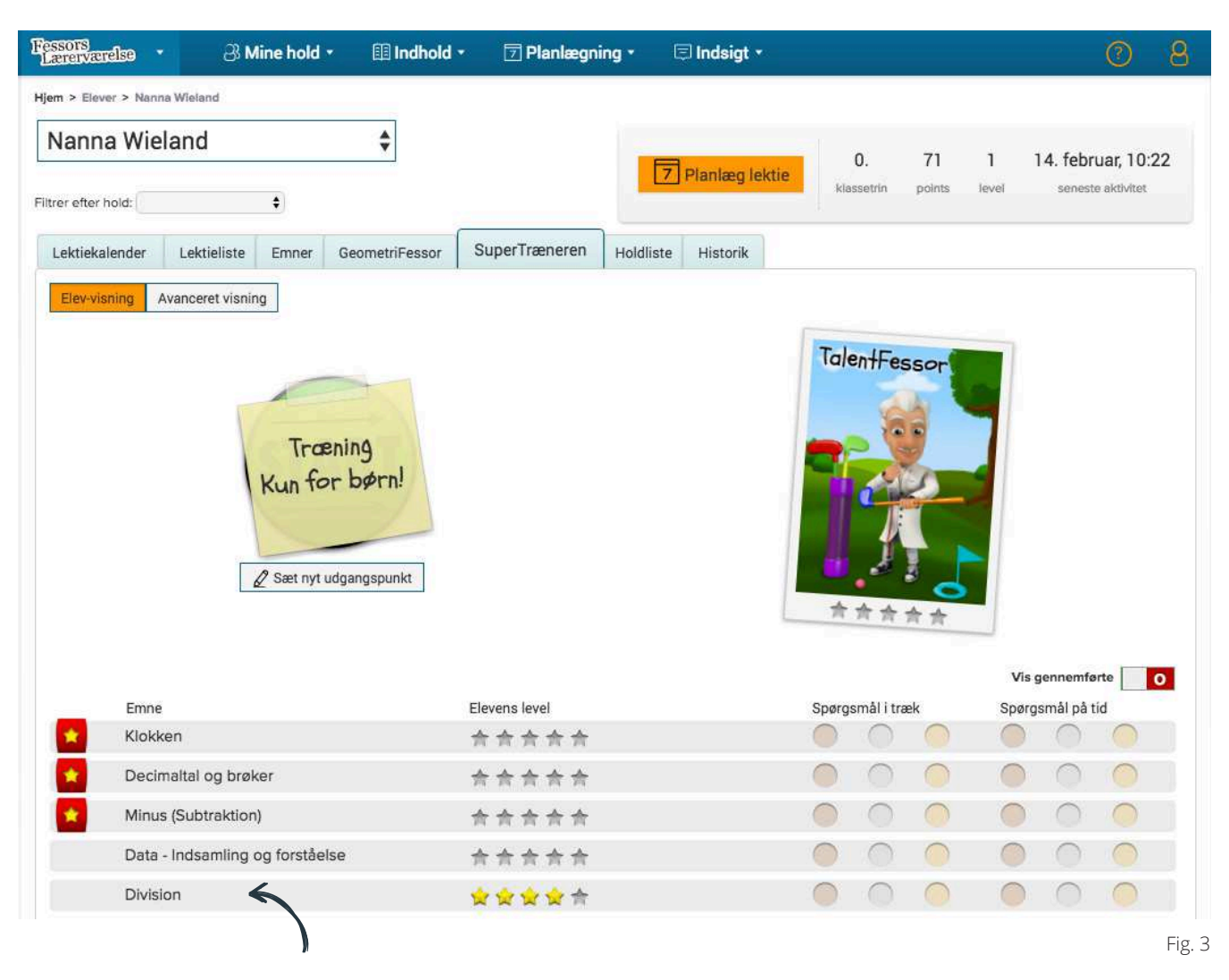

Igen tilpasses niveauet den enkelte elev. Emnerne, der bliver vist i oversigten, svarer til elevens klassetrin. En elev i 1. klasse vil derfor eksempelvis ikke kunne vælge et emne som "division". Emnerne der har en gul stjerne med rød baggrund, er de emner som Fessor anbefaler at eleven arbejder med. Det er emner som klassen har arbejdet med i undervisningen.

#### Temaer, stjerne og medaljer

Som en ekstra feature kan eleverne motiveres til at bruge SuperTræneren ved at opnå forskellige belønninger. Jo flere opgaver eleven svarer rigtigt på, jo flere stjerner får eleven. Når eleverne samler stjerner, kan de med tiden gøre sig fortjent til at få titler som "MikroFessor" ved at svare rigtigt på 100 spørgsmål, for til sidst at blive til "MatematikFessor", når der er svaret rigtigt på 2000 spørgsmål. Desuden kan eleven optjene medaljer ved at svare flest rigtige i træk eller ved at svare på tid.

Eleverne kan vælge forskellige temaer, hvis de trykker på billedet af Fessor. For at gennemføre disse temaer og blive f.eks "FodboldFessor" skal man løse 500 spørgsmål korrekt.

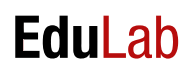

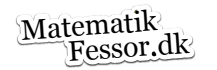

### Planlæg din undervisning med SuperTræneren

Du kan generelt bruge SuperTræneren i din undervisning til de elever, der er hurtigt færdige. Men du kan også bruge den i forlængelse af et emne om f.eks "rumfang", hvor du lader SuperTræneren generere spørgsmål inden for emnet "rumfang" til eleverne. Her kan SuperTræneren bruges som niveaudifferentiering, så eleverne løser opgaver om "rumfang" på hver deres niveau. Du kan også bruge SuperTræneren som et led i værkstedsorienteret undervisning.

SuperTræneren er desuden ideel som opfølgende redskab i forbindelse med skole/hjem-samarbejdet, da eleverne efterfølgende kan træne specifikke emneområder, og du kan involvere forældrene i den henseende.

#### SuperTræneren som lektie

Hvis du vil give dine elever lektier for i SuperTræneren kan du gøre to forskellige ting: Du kan planlægge lektier for enkeltelever eller du kan planlægge lektier for klassen som en samlet enhed.

Hvis du vil planlægge lektie for **enkeltelever** trykker du på dit hold (figur 4) på forsiden af lærerværelset, derefter fanen SuperTræneren (figur 5) og derefter "planlæg lektie" ud for den enkelte elev (figur 6) . Her får du mulighed for at vælge antal spørgsmål, emne og tidsrum.

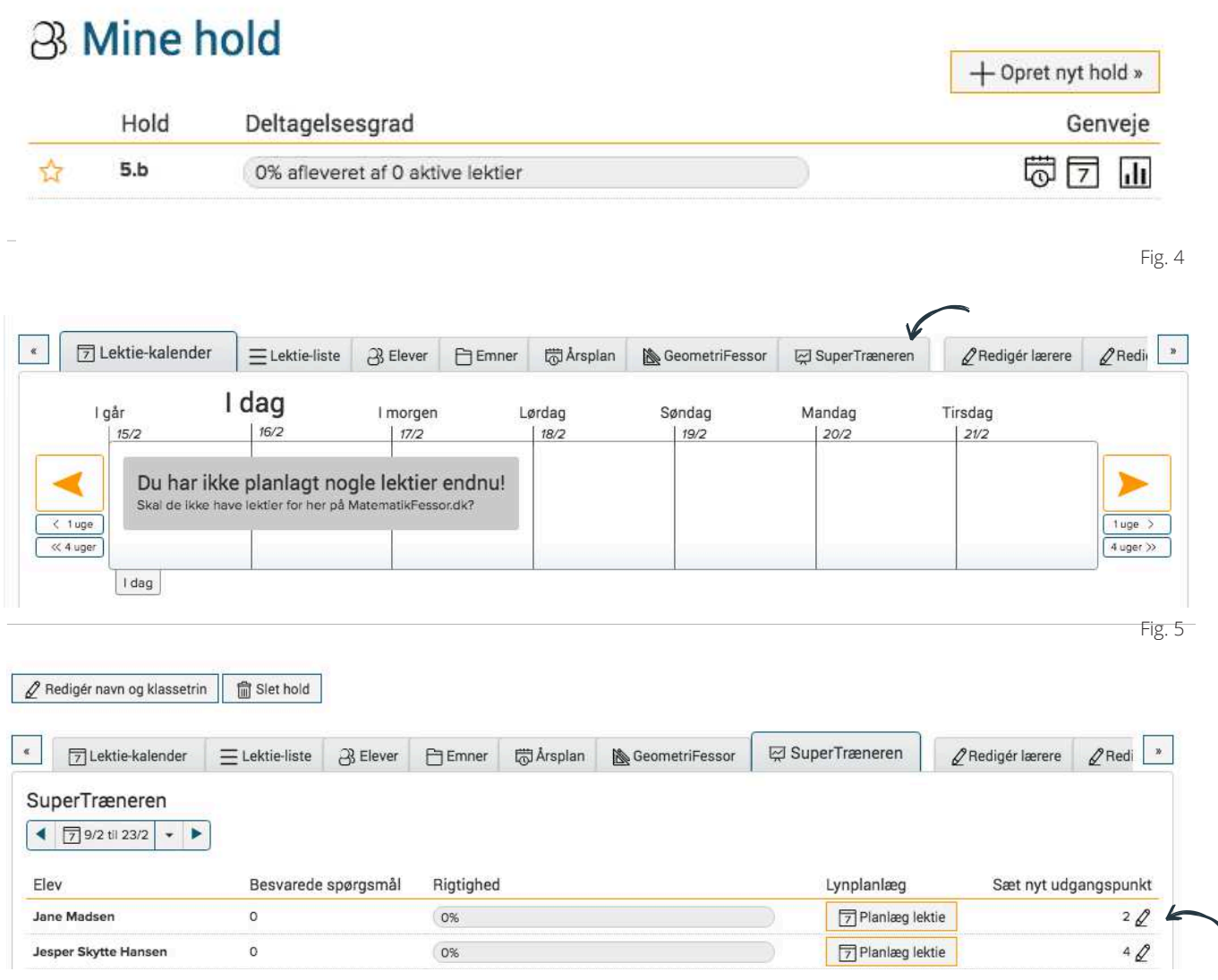

Fig. 6

 $\Delta$ 

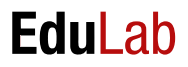

Du kan have brug for manuelt at sætte den enkelte elevs niveau svarende til et højere eller lavere niveau, end den klasse eleven reelt går i (se til højre på figur 6 - "sæt nyt udgangspunkt"). For eksempel giver det god mening at ændre niveauet, hvis du har elever der er udfordret i matematik eller hvis du har elever der ligger over niveau. Du kan også vælge at ændre udgangspunktet for specialelever. Du skal være opmærksom på, at ved at sætte nyt udgangspunkt nulstilles algoritmen for den pågældende elev. SuperTræneren starter derved forfra med at finde elevens niveau, men nu startende på det nye valgte klassetrin. Det er derfor optimalt at sætte elevens niveau allerede inden eleven går i gang med SuperTræneren for første gang.

Hvis du vil planlægge lektie for **hele klasser** trykker du på "planlæg lektie" (figur 7) og SuperTræneren (figur 8). Herefter kan du vælge antal spørgsmål og emne. Husk at afslutte med at trykke "sæt igang" eller gem.

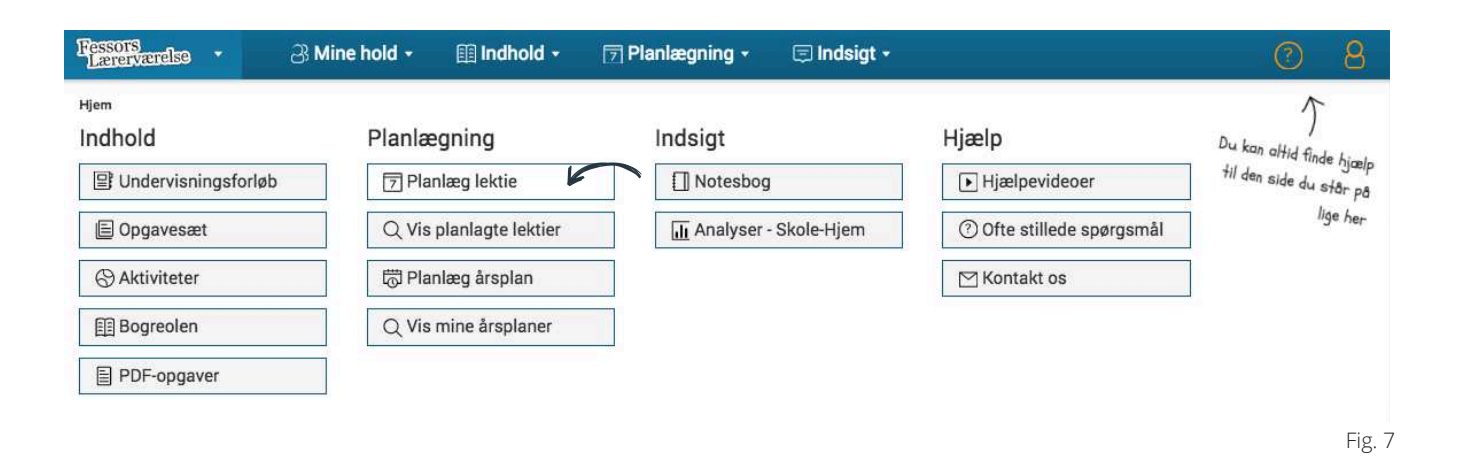

#### Vælg indhold

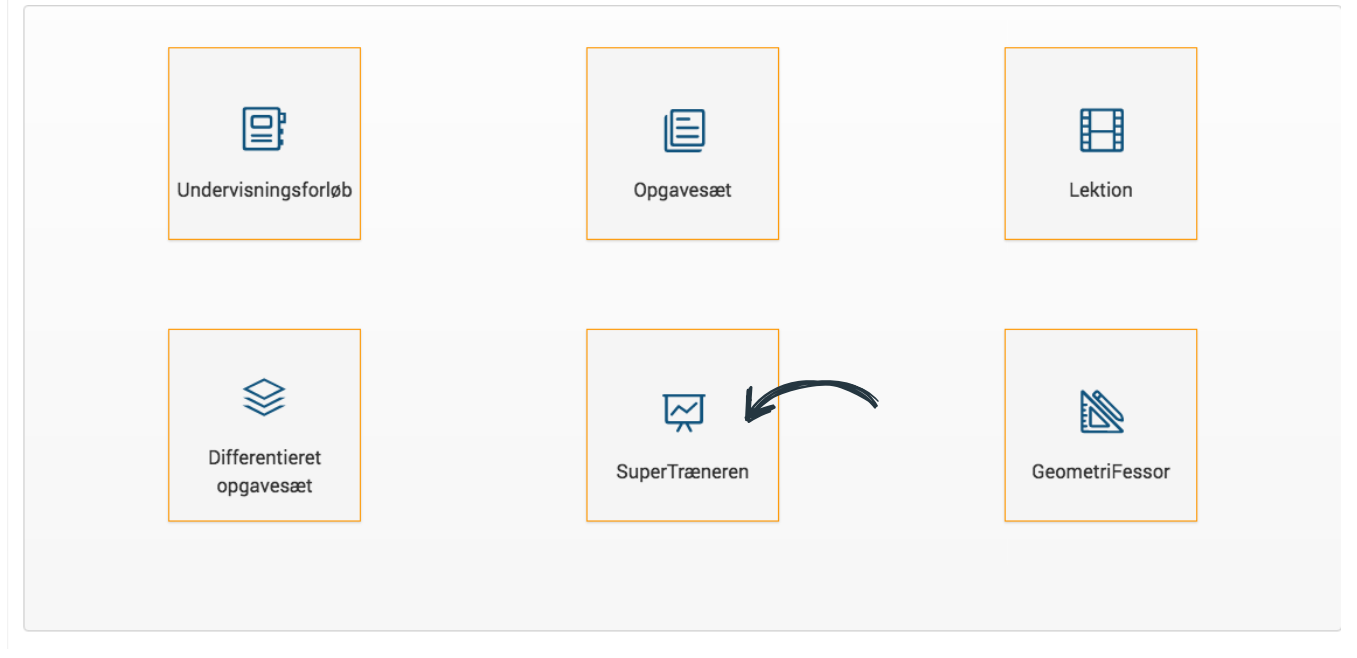

5

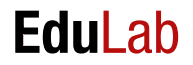